## **e 等公務園-資安通識課程連結說明**

**1.登入 e 等公務園>進入課程 <https://elearn.hrd.gov.tw/mooc/index.php>**

**登入問題請查詢 FAQ 常見問題 <https://elearn.hrd.gov.tw/mooc/faq.php>**

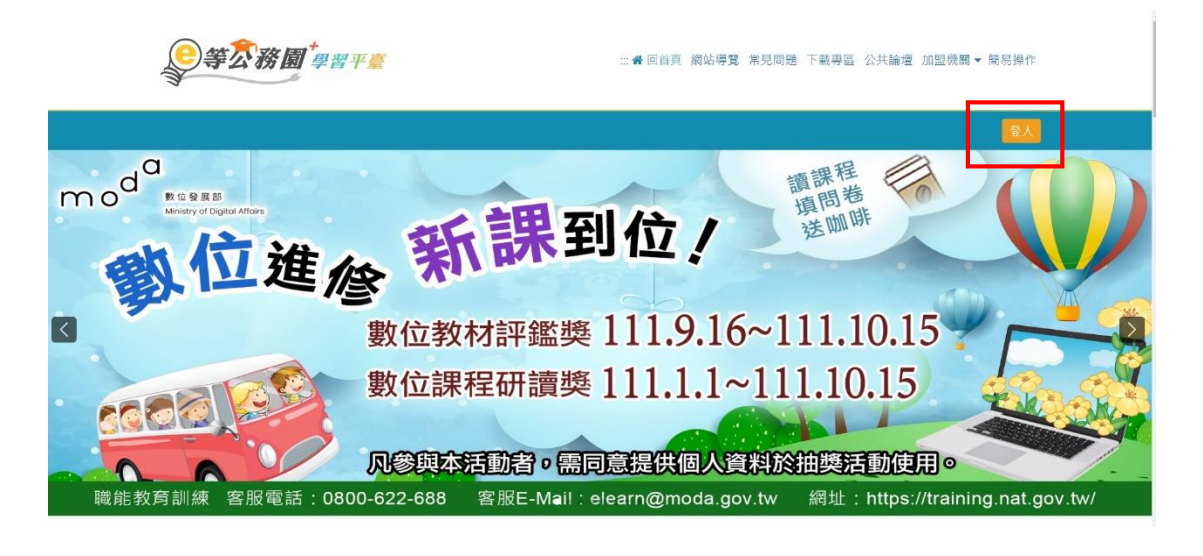

## **2.主類別選擇>機關業務知能訓練;次分類選擇>資訊安全管理>資通安全。**

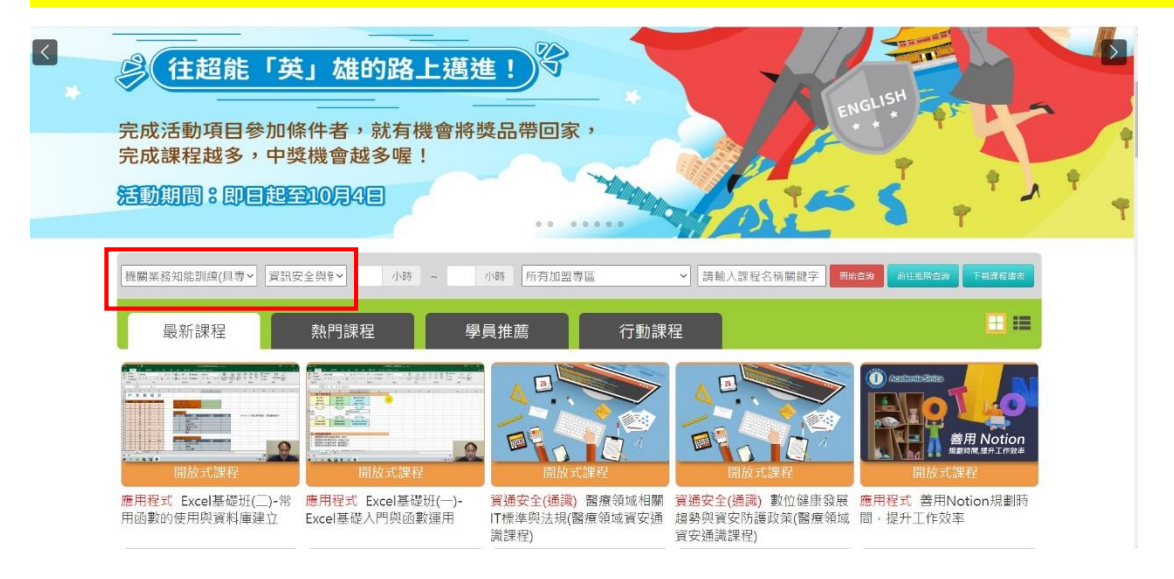

## **3.報名身分選擇>任何人。**

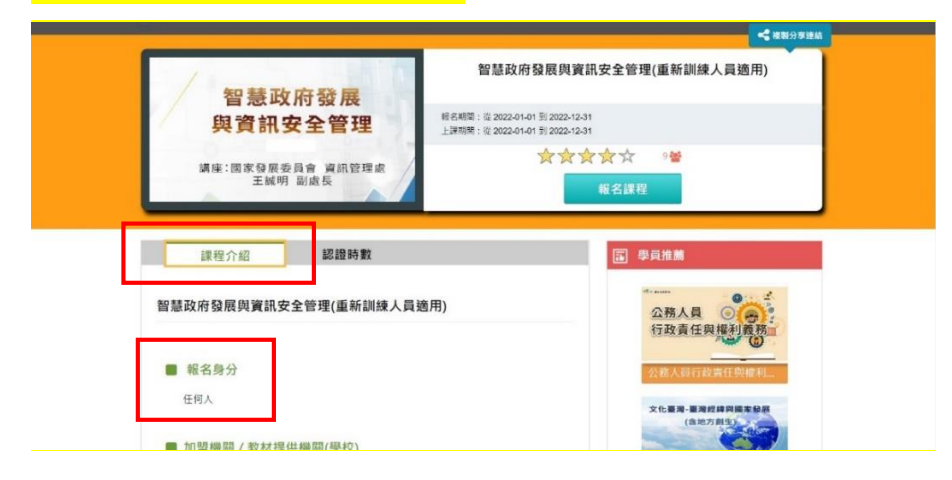

## **4.確認課程類別>資通安全(通識)。**

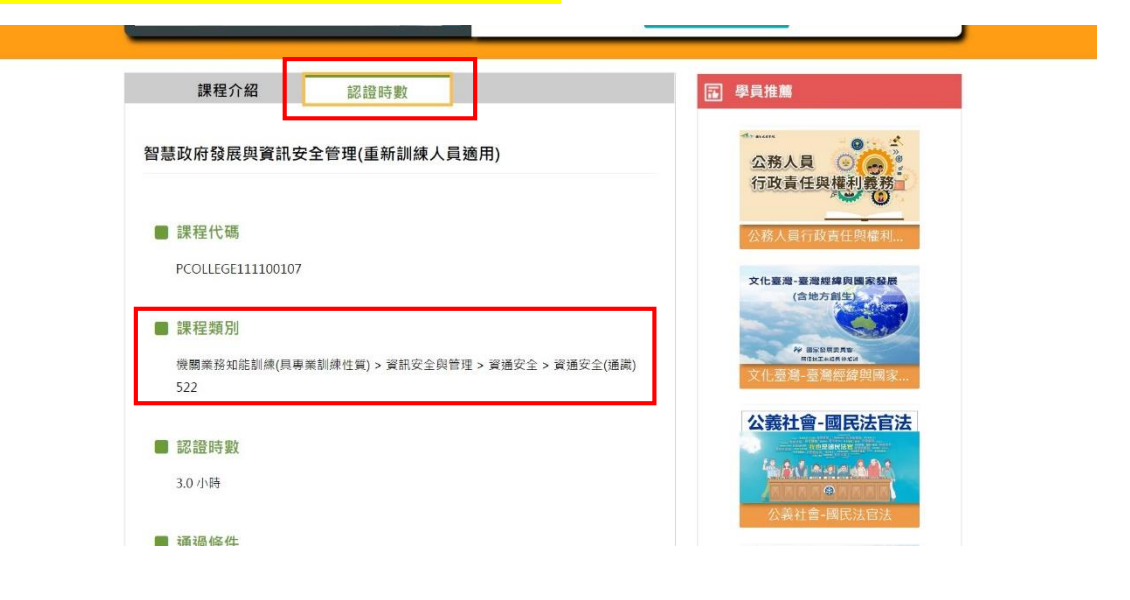

**5.上完課請完成測驗及問卷並列印<通過認證時數證書>確認認證時數,以備稽核。**